En este apartado vamos a comprobar lo sencillo que es transformar nuestro proyecto en una aplicación de escritorio. Existen numerosas librerías que nos permiten crear aplicaciones de escritorio basadas en HTML, JavaScript y CSS. [Electron](http://electron.atom.io/) es una de las más conocidas y está detrás de proyectos tan famosos cono el editor te código [Atom](https://atom.io/).

La manera más sencilla de comenzar con esta es utilizar repositorio electron‐quick‐start . Este repositorio incluye todas las dependencias de Electron. Lo primero es clonar el repositorio y comprobar que funciona correctamente:

```
# Clonamos el repositorio
git clone https://github.com/electron/electron‐quick‐start
# Accedemos a la carpeta
cd electron‐quick‐start
# Instalamos las dependencias y comprobamos que funciona
npm install && npm start
```
Si todo ha ido bien, al terminar el comando npm start tendremos disponible la aplicación básica:

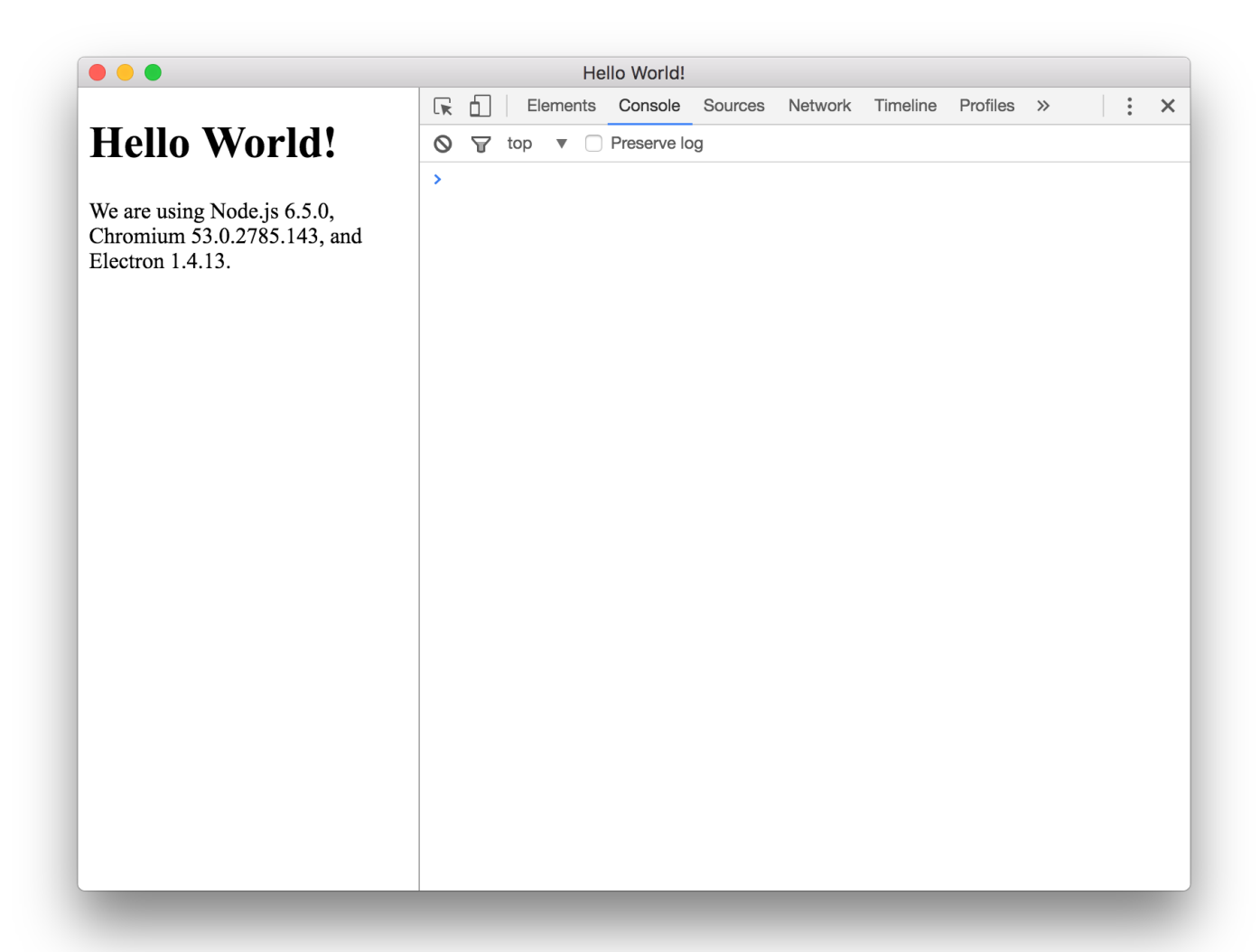

El siguiente paso es dirigirnos a la carpeta de nuestro proyecto curso‐react‐app y compilar la aplicación:

```
# Nos vamos a la carpeta del proyecto. Este comando dependerá de donde estéis ubicados
cd ../curso‐react‐app
# Compilamos el proyecto
npm build
```
Una vez compilado el proyecto, tenemos que realizar una pequeña modificación en el fichero index.html de nuestro proyecto. La ruta de los assets que tenemos en index.html corresponde con la requerida para subir nuestro proyecto a Github Pages. En el caso de Electron, las rutas deben de ser relativas, por lo que ejecutamos el siguiente comando para modificar las rutas en el fichero.

```
# Dentro de la carpeta curso‐react‐app
sed -i -e "s/\/curso-react-app\///g" build/index.html
```

```
Este comando se encarga de eliminar /curso‐react‐app/ de las rutas de
nuestros asset s en index.html . Por ejemplo, la
ruta /curso‐react‐app/static/js/main.448e791a.js pasa a
ser static/js/main.448e791a.js tras ejecutar el comando. Sólo es válido para Linux y
MacOS, por lo que si utilizáis Windows tendréis que abrir el fichero y editar las rutas.
```
Por último, copiamos todos los ficheros que se han generado en la carpeta build a la carpeta de electron‐quick‐start . El siguiente comando dependerá de donde estén ubicadas las carpetas en vuestro entorno.

```
# Dentro de la carpeta curso‐react‐app
cp ‐R build/* ../electron‐quick‐start
```
Ahora sólo tenéis que volver a la carpeta de Electro y relanzar el proyecto con npm start .

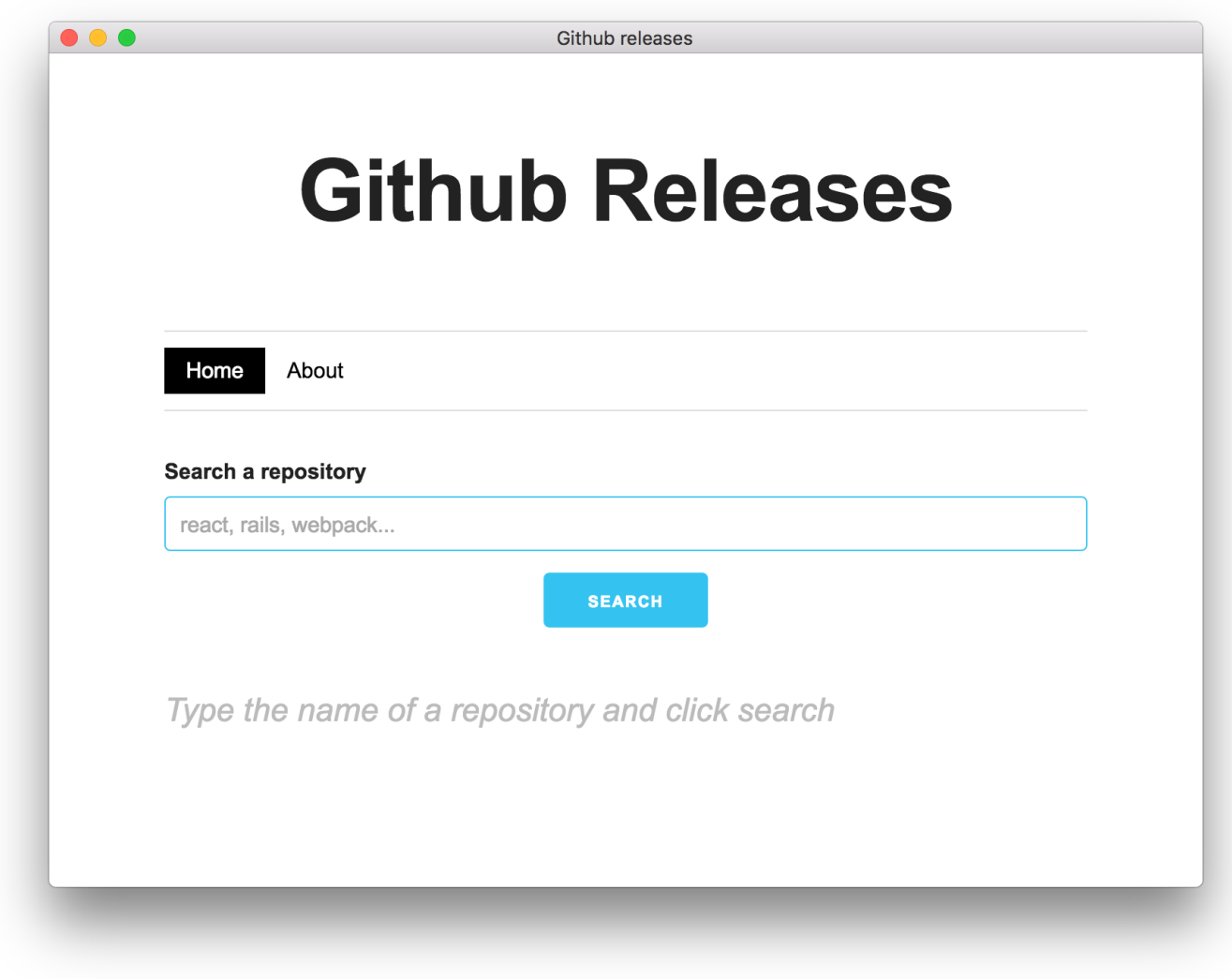

## Distribuyendo nuestro proyecto

Una vez que tenemos nuestra aplicación en escritorio, ya podemos generar la aplicación correspondiente para distribuirla. Electron [Packager](https://github.com/electron-userland/electron-packager) nos permite exportar nuestra aplicación al entorno que deseemos. A modo de ejemplo, vamos a exportar nuestra aplicación a MacOS.

Lo primero es instalar la herramienta:

```
npm install electron‐packager ‐g
```
Esta CLI tiene distintas opciones como la arquitectura o la plataforma de compilación. En nuestro caso, la arquitectura es 64 bits y la plataforma Darwin (MacOS). Tenéis toda la información en su [documentación](https://github.com/electron-userland/electron-packager#from-the-command-line).

Dentro de la carpeta electron-quick-start que contiene nuestro proyecto, ejecutamos el siguiente comando:

electron‐packager ./ GithubReleases ‐‐platform=darwin ‐‐arch=x64

Cuando el comando termine, tendremos una nueva carpeta GithubReleases‐darwin‐x64 que contiene nuestra aplicación.

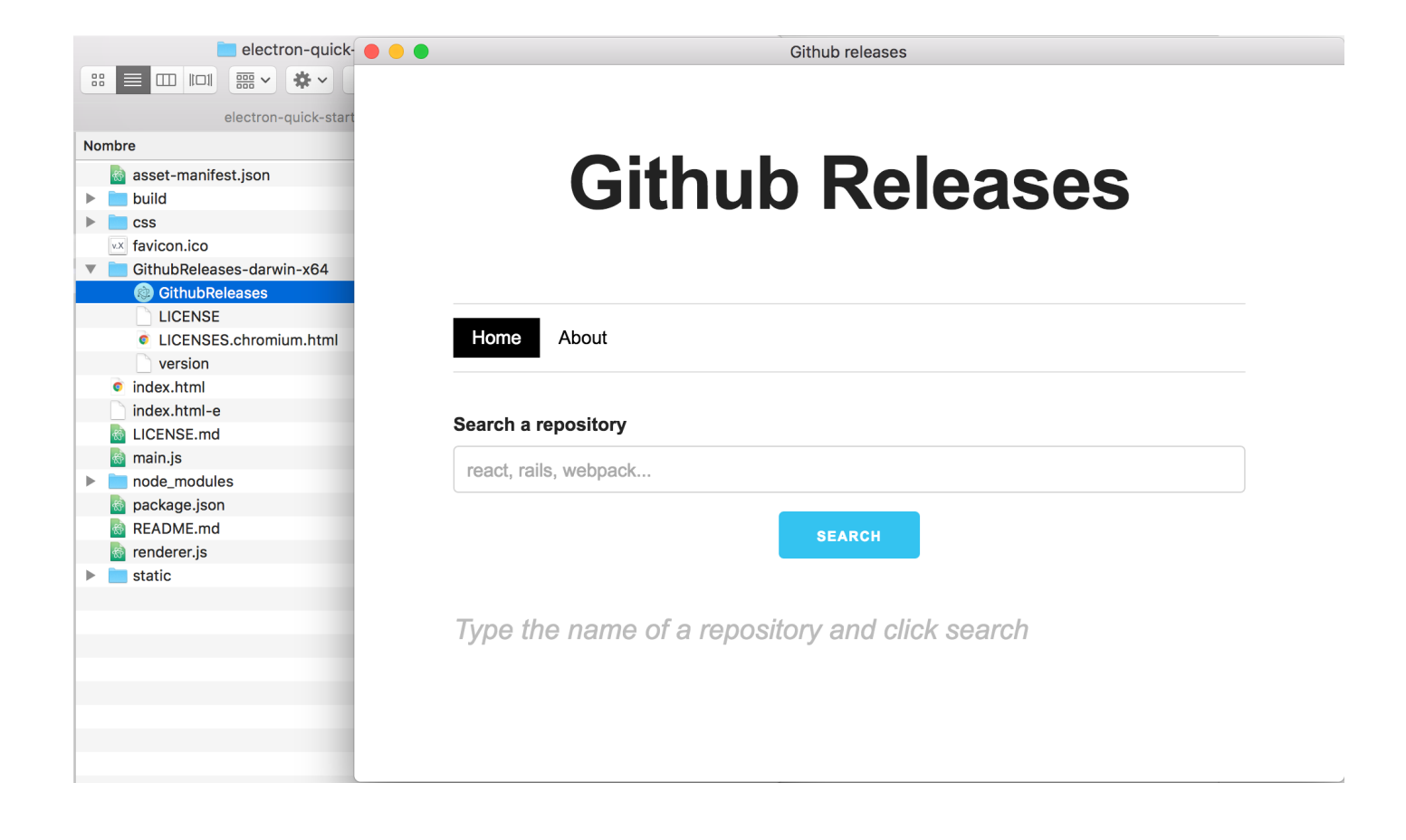